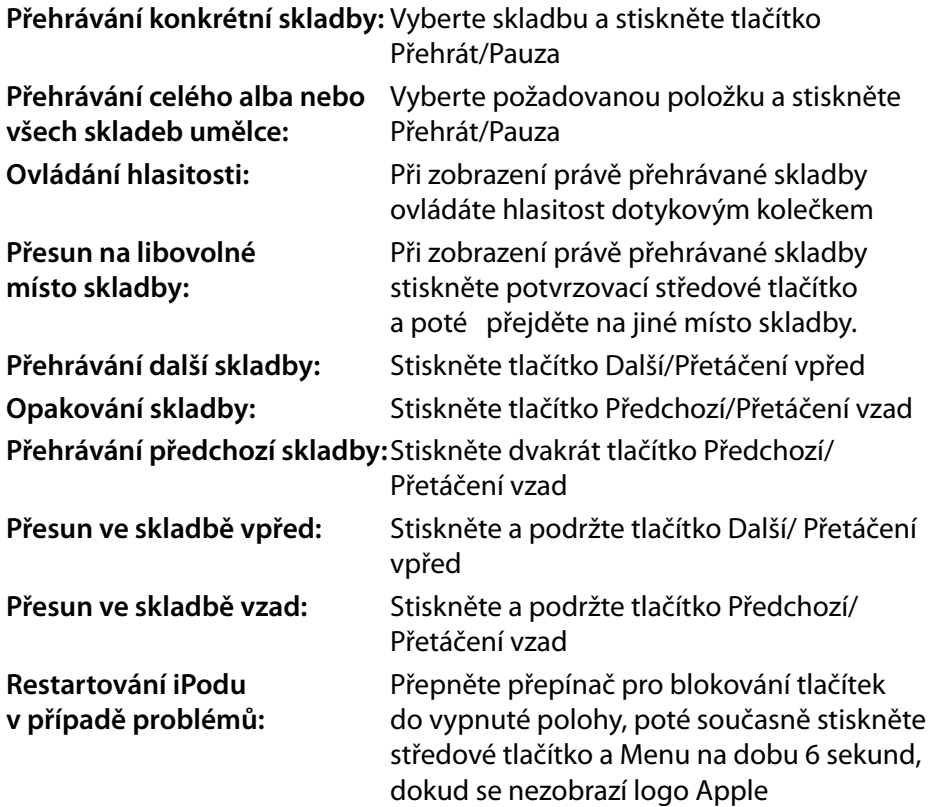

Kompletní manuál lze získat na http://apple.com/support/manuals/ipod

Ć

**iPod classic iPod nano**

**iPod + iTunes Začínáme**

· Před použitím iPodu je do počítače nutné nahrát aktuální verzi iTunes http://www.apple.com/ipod/start

Zkontrolujte, prosím, že váš operační systém splňuje minimální požadované parametry.

· Po instalaci aplikace připojte iPod do rozhraní USB 2.0 svého počítače.

· Průvodce nastavením vám pomůže s prvními kroky s novým přehrávačem iPod.

· Při připojení k rozhraní USB 2.0 spuštěného počítače (nesmí být ve stavu spánku/hybernace) se iPod nabíjí. Nabíjení symbolizuje ikonka s bleskem. Když je iPod nabitý, objeví se ikonka se symbolem zásuvkového kabelu. iPod lze nabíjet i pomocí síťového zdroje (není součástí balení).

· Hudbu či mluvené slovo pro iPod lze získat digitalizací hudebních CD či z obchodu iTunes Store (v současné době není možný nákup obsahu z ČR, je možné využívat katalog podcastů), iPod podporuje hudební formáty MP3, AAC, Apple Lossless, AIFF, WAV. Nepodporuje například WMA či OGG. iTunes pro Windows dovolují převedení hudby v nechráněném formátu WMA (bez DRM) do jiných formátů podporovaných přehrávačem iPod.

· Video pro iPod lze získat například z obchodu iTunes Store (v současné době není možný nákup obsahu z ČR, je možné využívat katalog podcastů, který obsahuje i video podcasty), nahráváním obsahu TV vysílání, pokud je počítač vybaven zařízením pro jeho příjem, a podobně, iPod podporuje obsah ve fomátech MPEG-4 a H.264, v souborech .mov, .mp4 a .m4v. Pokud je video možné přehrát v iTunes, ale nelze jej nahrát do přehrávače jPod, jTunes umožňují video převést do formátu, který bude kompatibilní s přehrávačem iPod (menu Advanced > Convert selection for iPod). Pro převod DVD do formátu pro iPod je potřeba použít nástroje třetích stran, dostupné například na internetu. Před převodem je nezbytné se seznámit s právy k použití, která isou svázaná s daným DVD diskem.

· Před odpojením přehrávače iPod od počítače je nutné také odpojení od programu iTunes klepnutím na symbol Vysunout (▲) vedle názvu přehrávače.

## Základní ovládání přehrávače

K ovládání slouží dotykové kolečko s potvrzovacím středovým tlačítkem. Pohybem prstu po kolečku se lze přesouvat v menu či například ovládat hlasitost, potvrzovacím středovým tlačítkem lze přejít do následující úrovně menu či například potvrdit právě vybranou akci. Dotykové kolečko lze také stisknout ve čtyřech směrech, označených grafickými symboly a nápisem Menu.

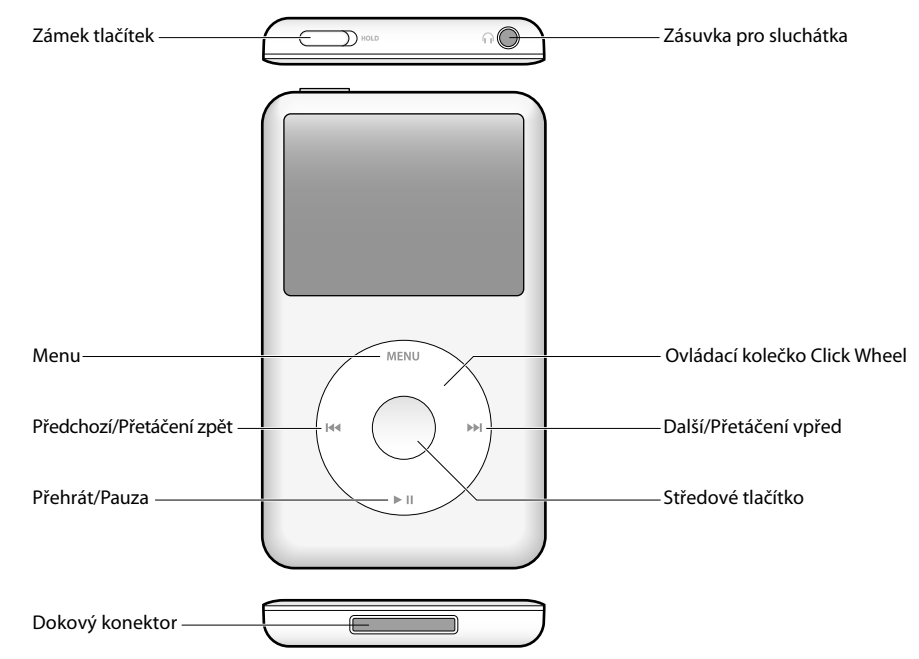

Poznámka: vyobrazen iPod classic. Umístění některých ovládacích prvků je u iPod nano odlišné.

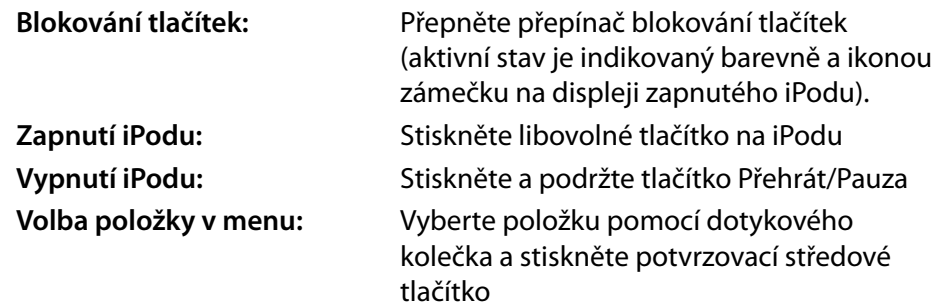

Návrat do předchozího menu: Stiskněte tlačítko Menu